# Az igazságügyi szakértő elektronikus kapcsolattartása az elektronikus kapcsolattartásra kötelezett szervezetekkel.

Az első tisztázandó kérdés, hogy a szakértő természetes személyként (egyéni vállalkozóként) vagy gazdasági társaság tagja vagy alkalmazottjaként kíván-e kapcsolatot tartani?

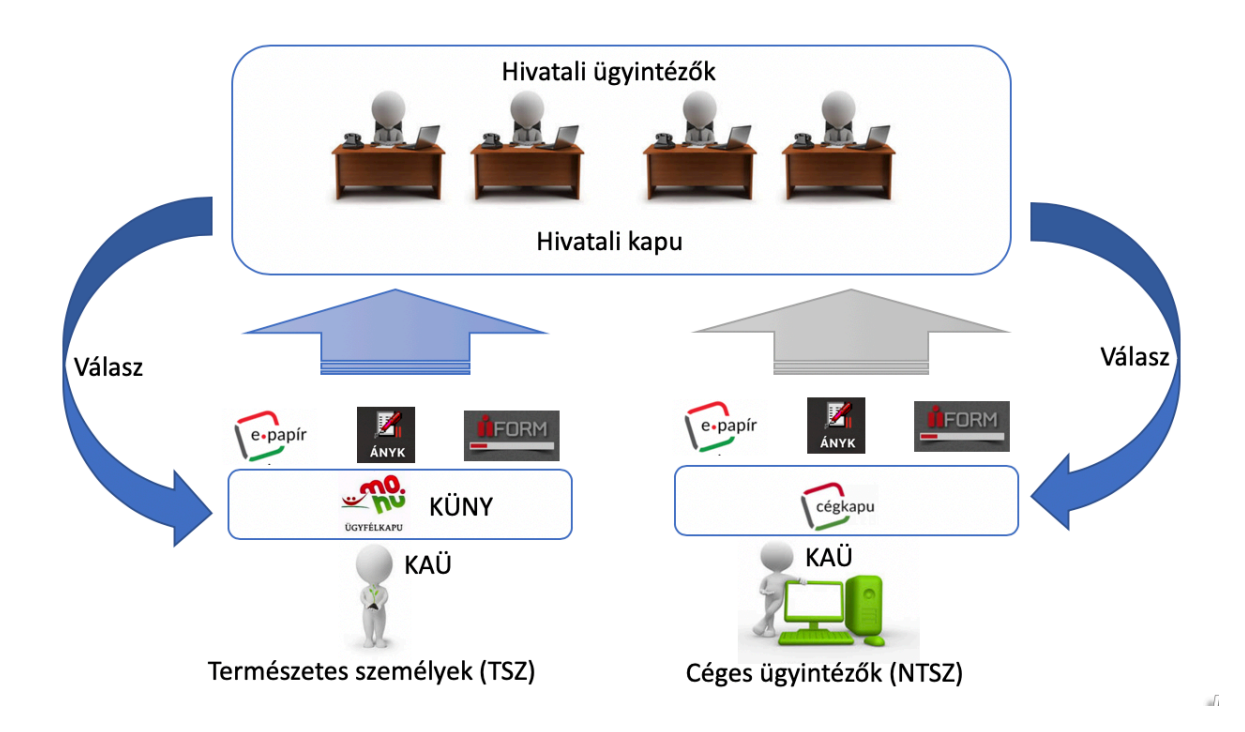

### Alapelvek

Az elektronikus kommunikáció minden esetben könyvelt küldeménynek számít, azaz a feladó részéről tértivevényes küldemény. A tértivevény két részre bomlik, feladási igazolás és letöltési igazolás. A feladási igazolás időpontja bizonyítja a küldemény határidőn belüli feladását, míg a letöltési igazolás a kézhezvétel időpontját hivatott igazolni. Az elektronikus dokumentum akkor tekinthető hitelesnek, ha az elektronikus aláírással vagy szervezeti elektronikus bélyegzővel van ellátva és mindkét esetben szükséges az időbélyegző.

Az elektronikus aláírás a szakértő részéről készülhet AVDH-val, elektronikus személyigazolvánnyal, vagy üzleti aláíró kártyával, de minden esetben az aláíráson túl időbélyegzővel is rendelkezni kell.

A szervezeti bélyegző az elektronikus aláírástól annyiban térhet el, hogy az nem kötődik egy konkrét személyhez, hanem egy hivatal meghatározott szervezetét jelöli.

### Rendelkezés nyilvántartás

Az elektronikus kommunikáció egyik alapvető fontosságú eleme a rendelkezés nyilvántartás, ezt mind a természetes személyeknek, mind a szervezeteknek az elektronikus kommunikáció megkezdése előtt célszerű (szükséges) megtenni, és az esetlegesen hiányzó nyilatkozatokat, rendelkezéseket létre kell hozni. A Rendelkezés nyilvántartás (https://rendelkezes.gov.hu) az elektronikus kapcsolattartás során a szereplők **E-ügyintézésre vonatkozó rendelkezéseit, adott és elfogadott meghatalmazásait** tartja nyilván.

Az alábbi rendelkezéseket természetes személyként mindenképpen célszerű és szükséges létrehozni:

- Alaprendelkezés
- Azonosítási rendelkezés
- Időszakos értesítés

## A küldés és a fogadás elválik egymástól

A szakértő természetes személyként (egyéni vállalkozóként), minden számára érkező dokumentumot a KÜNY tárhelyére (ügyfélkapu tárhely) kap meg. Amennyiben a szakértő gazdasági társaság tagja vagy munkavállalójaként végzi tevékenységét úgy a cégkaput köteles használni. Cégkapu használatra az alábbi szervezetek kötelezettek:

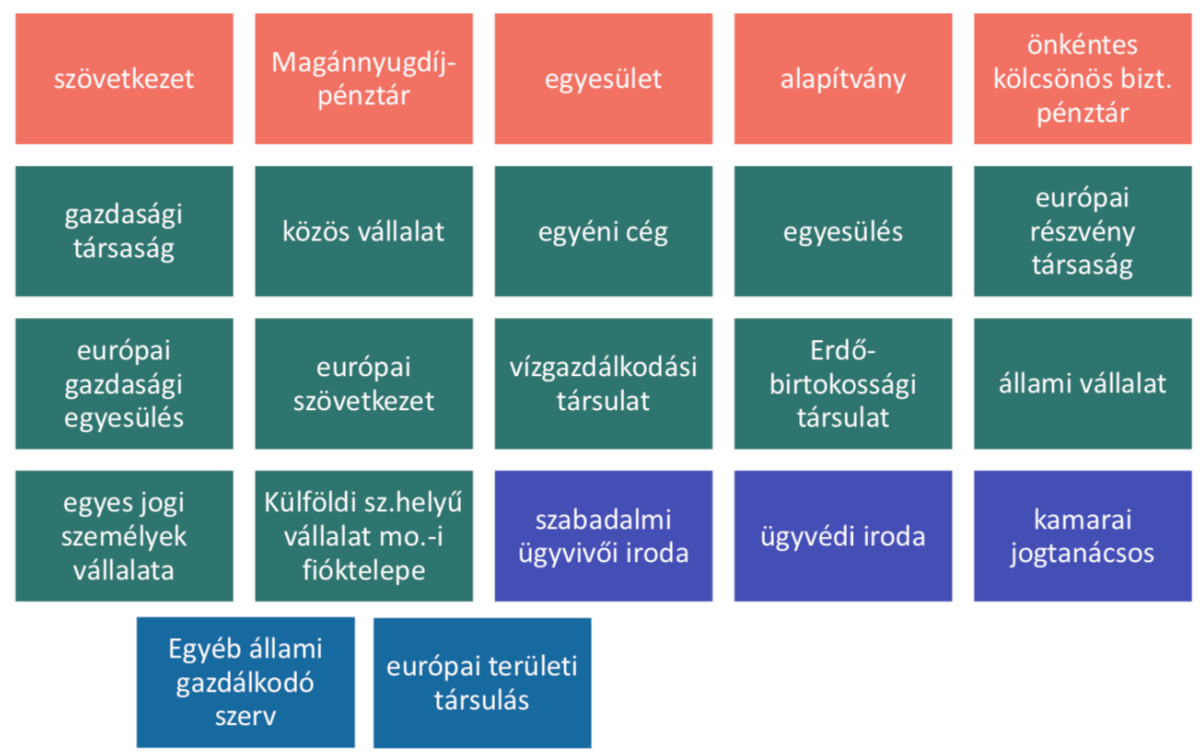

### Dokumentumok fogadása a szakértők részéről

Természetes személy (egyéni vállalkozó) esetén minden esetben a természetes személy KÜNY tárhelyére érkezik (ügyfélkapu tárhely). Gazdasági társaság tagja vagy munkavállalójaként végzett szakértői tevékenység esetén minden esetben a cégkapura kell, hogy a beérkező dokumentumok megérkezzenek. A fent említett tárhelyek tulajdonképpen, mint speciális postaláda működnek, azzal a kitétellel, hogy ezekbe a postaládákba csak és kizárólag hivatali kapuval rendelkező szervezettől érkezhet dokumentum. Tehát igaz ez a rendőrségre és a bíróságokra is, amelyek működését ez a cikk igyekszik taglalni a szakértők szemszögéből. KÜNY tárhelyére (ügyfélkapu tárhelyre), cégkapu tárhelyre érkező dokumentumok mindegyike elektronikusan hitelesített dokumentum.

### Dokumentumok küldése a szakértők részéről

A szakértő számára a dokumentumok hivatali kapuba való eljuttatására három eszköz áll rendelkezésre:

ÁNYK (Általános Nyomtatvány Kitöltő program).

A kitöltő program legegyszerűbben a NAV oldaláról tölthető le: http://nav.gov.hu/nav/letoltesek/nyomtatvanykitolto\_programok/nyomtatvany\_apeh/keretprogramok/ab evjava\_install.html

A keretprogram által kezelt nyomtatványok minden esetben az elektronikus közigazgatási szolgáltatást nyújtó szervezet weboldaláról tölthető le. Pl.: bíróság.hu https://birosag.hu/eljarasok-nyomtatvanyai/polgari-peres-elektronikus-urlapok

Ezen belül a szakértők számára a következő linkről tölthető le az űrlap: https://birosag.hu/nyomtatvanyok/egyeb-polgari-gazdasagi-kozigazgatasi-munkaugyiperes/urlap-szakerto-reszere

Az űrlapok jellemzői: minden űrlap csak az űrlapba beégetett címre küldhető el, tehát a bírósági weboldalról letöltött űrlap csak és kizárólag a bíróság gépi hivatali kapujába tud érkezni. Az űrlapok teszik lehetővé, hogy az űrlap adatai emberi beavatkozás nélkül feldolgozhatóak legyen. Emberi beavatkozásra csak az űrlaphoz csatolt mellékletek értelmezése során van szükség.

### iForm űrlap

Olyan webes felület, ahol az ÁNYK űrlapnak megfelelő struktúrájú mezők kerülnek kitöltésre, de a benyújtáshoz nincsen szükség keret programra, hiszen a webes adatlap kitöltése böngészőn keresztül történik. Csatolmányt itt is engedélyezheti vagy megkövetelheti az űrlap tulajdonos (ez nagyon leegyszerűsítve úgy néz ki, mintha például hozzáférést kapnánk az önkormányzat belső informatikai rendszeréhez és saját jogon saját felhasználó névvel rögzítenénk a saját kérvényünket, majd amennyiben a válaszok megfelelnek a rendszer paramétereinek, úgy egy gombnyomásra akár a határozatot is létrehozhatjuk magunknak. Példaként egy erkölcsi kérelem benyújtásának lehetőségét nézzük meg:

https://ekozigazgatas.mo.hu/szuf\_fooldal#ugyleiras,67579a9f-23f6-4a02-8d2e-e652c2ce1424

e-papír

Az e-papír az elektronikus kapcsolattartás olyan legegyszerűbb formálja, amely az email rendszerhez hasonlóan mindig emberi feldolgozást igényel. A feladó azonosítása a KAÜ alapján történik és automatikusan kitölti a feladót, aki megadhat egy cégkapu azonosítót abban az esetben, ha cégkapun keresztül kívánja a kommunikációt folytatni. Amennyiben nem adunk meg cégkapu azonosítót, úgy a természetes személy nevében fogja a dokumentumokat továbbítani. Kiválaszthatjuk a címzettet, az ügytípust és a kategóriát. (Tulajdonképpen itt határozzuk meg a szervezeten belüli igazgatási egységet.)

A levélnek megadhatjuk a tárgyát és csatolhatunk mellékleteket, amelyek esetében egyszerűen létrehozhatók a feltöltést követő hitelesítések. Az e-papír mindezt a KAÜ-n belépő szakértő AVDH aláírásával fogja megtenni.

Az e-papír elérhető:

SZÜF-ön keresztül

https://ekozigazgatas.mo.hu/szuf\_fooldal#kereses\_talalatok,epap%C3%ADr Illetve elérhető a következő linken is

https://epapir.gov.hu

Minden hivatal vagy elektronikus közigazgatási szolgáltatást nyújtó szervezet köteles a weboldalán közzétenni azt a kommunikációs csatornát, amelyen keresztül az elektronikus kapcsolattartást folytatni kívánja. Sok esetben a hivatalok választják azt, hogy az űrlapos megoldások tekintetében az ÁNYK és a nem strukturálható beadványok tekintetében az epapírt fogadják el.

## Bírósági kommunikáció

ÁNYK legfrissebb verziójának letöltése telepítése.

http://nav.gov.hu/nav/letoltesek/nyomtatvanykitolto\_programok/nyomtatvany\_apeh/keretprogramok/abevjava\_in stall.html

Telepítés utáni beállítás:

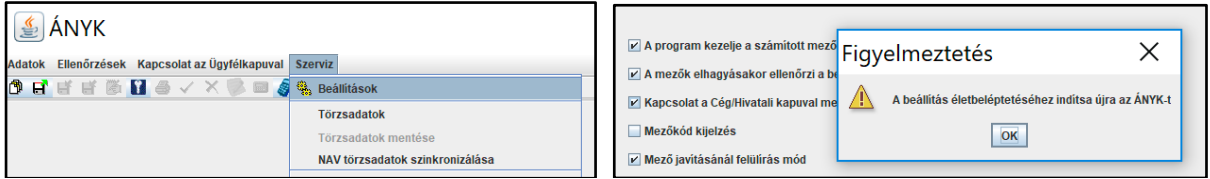

Szervíz menüben a beállítások menüpontban kapcsoljuk be a "Kapcsolat a Cég/Hivatali kapuval jelölő négyzetet, majd indítsuk újra az ÁNYK-t

- Töltsük le a Bíróság weboldaláról a P\_11-es nyomtatványt, és dupla kattintással telepítsük
- Új nyomtatvány létrehozása
- Töltsük ki az űrlapot
- Majd a pdf formátumban csatoljuk a mellékleteket

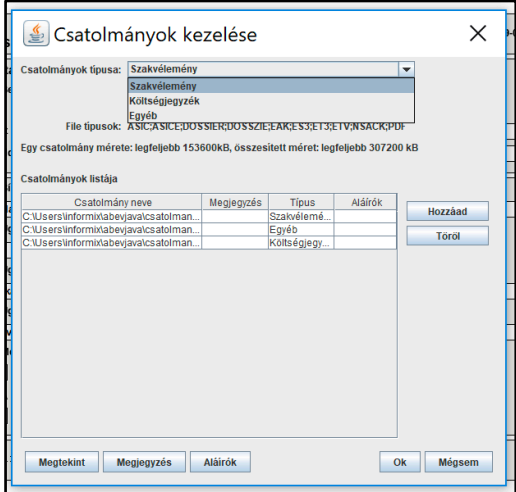

A következő lépésben a lent látható menüpontban a "Többes aláírás AVDH szolgáltatással" lehetőséget válasszuk. (Válasszuk nyugodtan ezt a funkciót akkor is, ha csak egy aláírója lesz a dokumentumunknak, mivel ebben a megoldásban ellenőrizni fogjuk tudni a dokumentum mellékleteit és az aláírás helyességét is.)

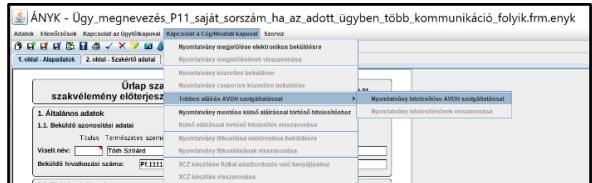

Az AVDH aláírás gomb megnyomását követően megjelenik a KAÜ és az azonosító, és jelszó megadását követően elkezdődik az aláírás.

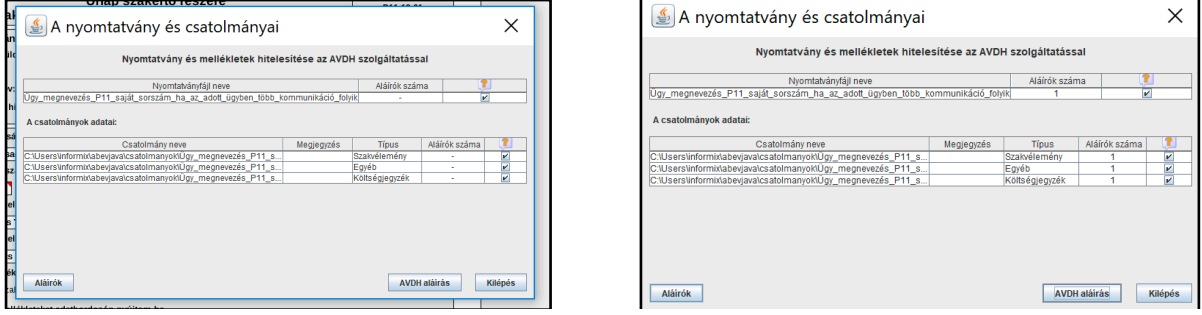

Az Aláírók gomb megnyomásával ellenőrizhetem az aláíró személyét

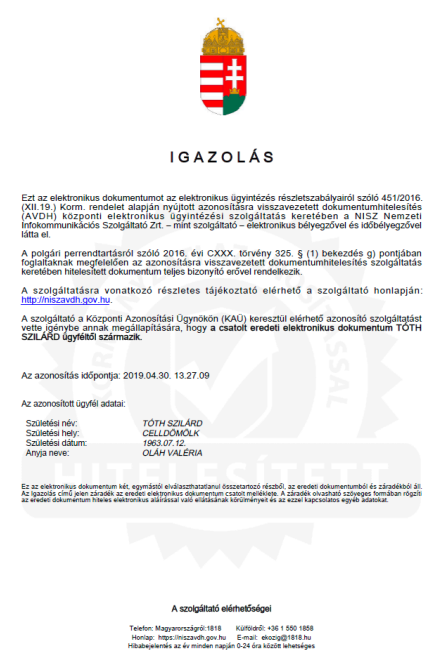

A "Nyomtatvány titkosítása elektronikus beküldésre" a következő lépés. Amennyiben ezt elvégeztük, úgy a Nyomtatvány beküldésére kattintunk.

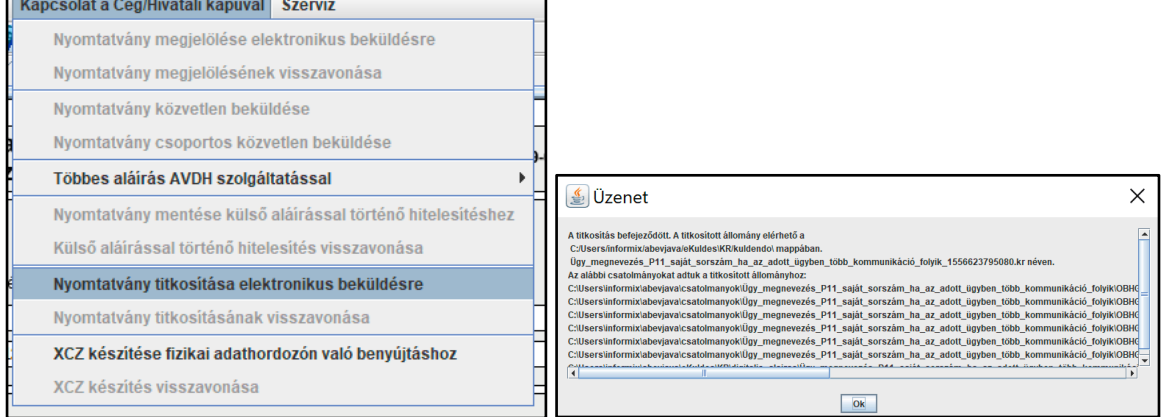

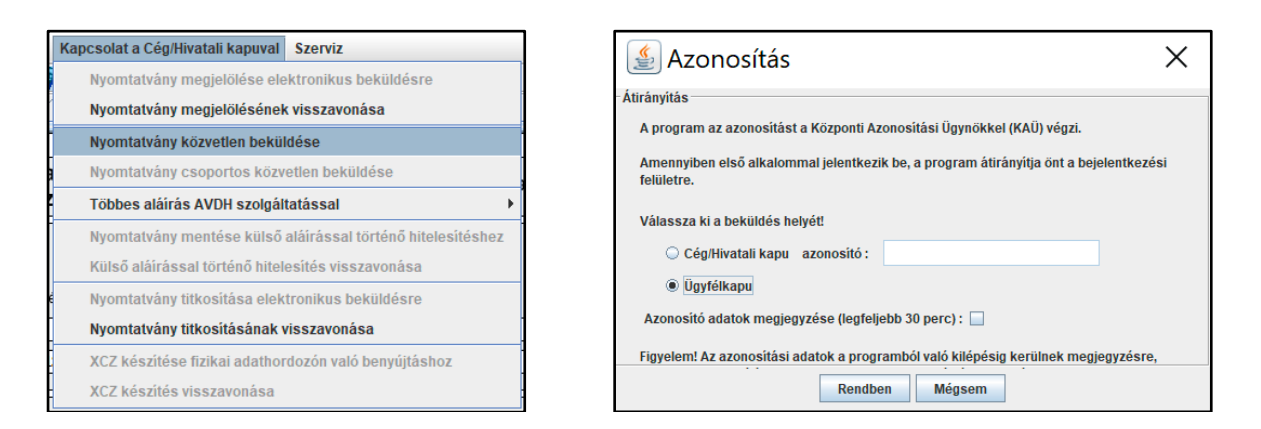

A beküldés kezdetén kiválasztjuk, hogy ügyfélkapuval (természetes személy, egyéni vállalkozó) vagy cégkapuval (gazdasági társaság tagja vagy munkavállalójaként) akarjuk-e beküldeni. Cégkapus benyújtás esetén is kéri a KAÜ azonosítót (ügyfélkapu felhasználó és jelszó) hiszen a rendszer ez alapján ellenőrzi, hogy van-e jogunk az adott cégkapu használatára. A sikeres beküldést felugró ablakban nyugtázza a rendszer. Az elküldött dokumentumról az ügyfélkapuba vagy a cégkapuba megkapjuk a kétrészes tértivevényt (feltöltési és letöltési igazolást). A NISZ által küldött tértivevényen kívül szinte minden esetben küld külön visszaigazolást a bírósági rendszer, amit lajstromozási igazolásnak nevezünk.

## Rendőrségi kommunikáció

A rendőrségi elektronikus kommunikáció legtöbb esetben az e-papír alapra épül. https://epapir.gov.hu

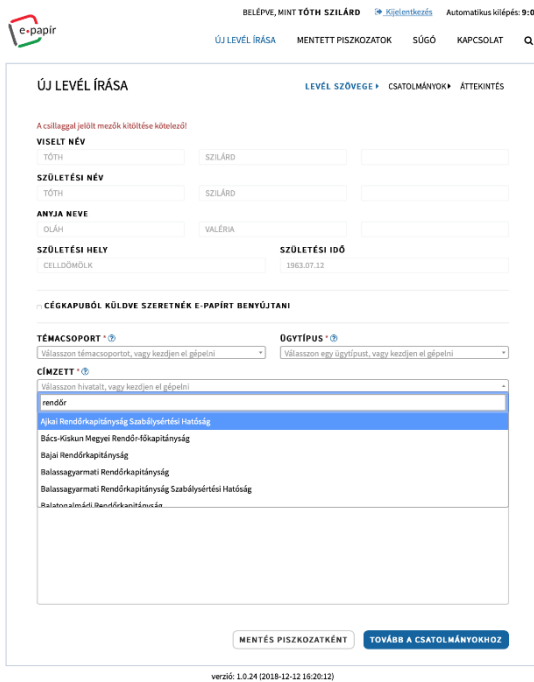

A belépéshez szükséges a KAÜ azonosítás, amely alapján kitölti a feladót. A példában nem került cégkapu kiválasztásra, ezért a küldendő levél a KÜNY tárhelyen (ügyfélkapu) keresztül kerül elküldésre és a válasz is erre fog érkezni.

Az első lépésben mindig a címzett kiválasztásával célszerű a folyamatot kezdeni. A rendszer szótöredékekre is keres, ezért a rendőrség szóra csak a rendőrség szót tartalmazó címzettek maradnak a kiválasztási listában.

A következő lépésben a legördülő ügytípusokból kell kiválasztani a megfelelőt, általában ez sikerrel kiválasztja a témacsoportot, de a címzés utolsó lépéseként célszerű ezt is lenyitni és ellenőrizni.

A címzés befejezésével kezdődhet az érdemi tartalom meghatározása. Ha van, akkor megadható a hivatal hivatkozási száma, amely segít az ügy azonosításában. A levél tárgyának meghatározása és az érdemi levél megírása. Az érdemi levelet természetesen Word-ből a vágólap használatával is feltölthetjük a szabadszavas mezőbe.

#### HIVATKOZÁSI SZÁM (HIVATALI) ®

MISZK/2019/0430

#### LEVÉL TÁRGYA \* ?

**TISZTEIT CITTIZETT:** 

e-papír LEVÉL SZÖVEGE\*

32073 / 32768

A belépéshez szükséges a KAÜ azonosítás amely alapján kitölti a feladót. A példában nem került cégkapu kiválasztásra ezért a küldendő levél a KÜNY tárhelyen (ügyfélkapu) keresztül kerül elküldésre és a válasz is erre fog érkezni.

Az első lépésben mindig a címzett kiválasztásával célszerű a folyamatot kezdeni. A rendszer szó töredékekre is keres ezért a rendőrség szóra csak a rendőrség szót tartalmazó címzettek maradnak a kiválasztási listában. A következő lépésben a legördülő ügytípusokból kell kiválasztani a megfelelőt, általában ez sikerrel kiválasztja a témacsoportot, de a címzés utolsó lépéseként célszerű ezt is lenyitni és ellenőrizni

Üdvözlettel: Tóth Szilárd

> TOVÁBB A CSATOLMÁNYOKHOZ MENTÉS PISZKOZATKÉNT

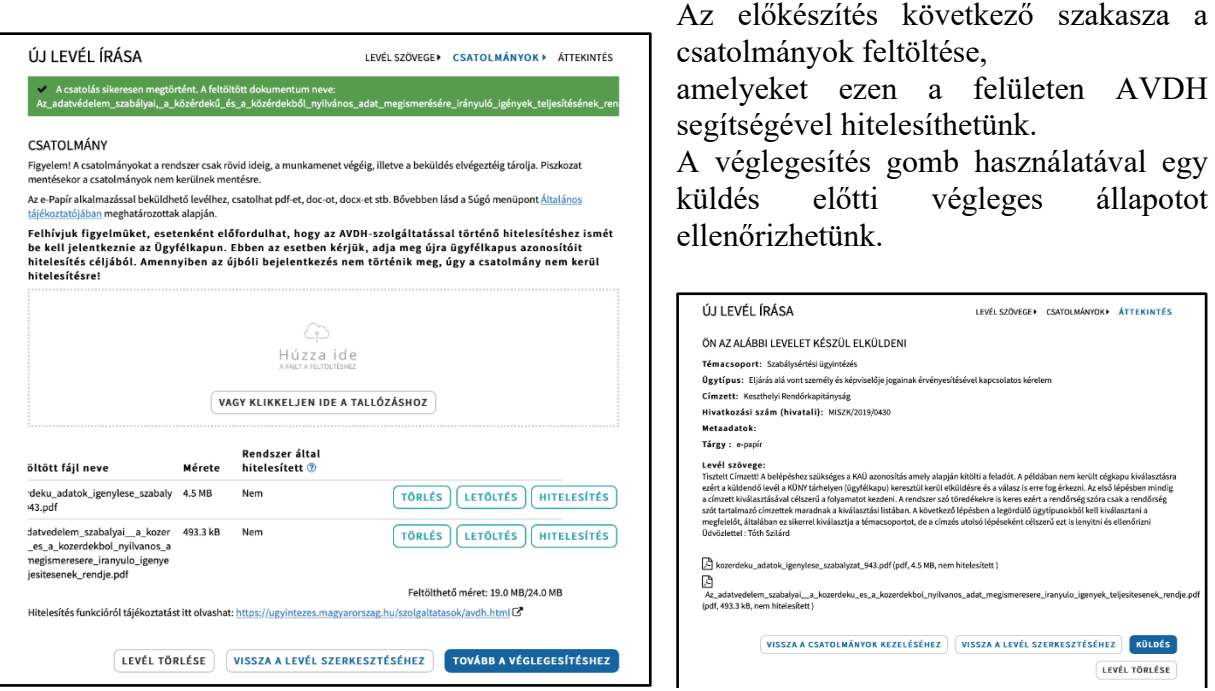

Bízom abban, hogy a rövid leírásban minden lényeges elemre sikerült a figyelmet felhívnom. Kérés, kérdés esetén a Kamara hivatala felé megküldött kérdésekre írásban igyekszem válaszolni.

A részletes ismertetésre sajnos ez a keret nem megfelelő ezért igyekszünk a közeljövőben olyan a szakértők számára kedvezményes képzést szervezni, ahol az elméleti feladatok mellett gyakorlati támogatást is kaphatnak.

Tisztelettel:

Tóth Szilárd adatvédelmi tisztviselő